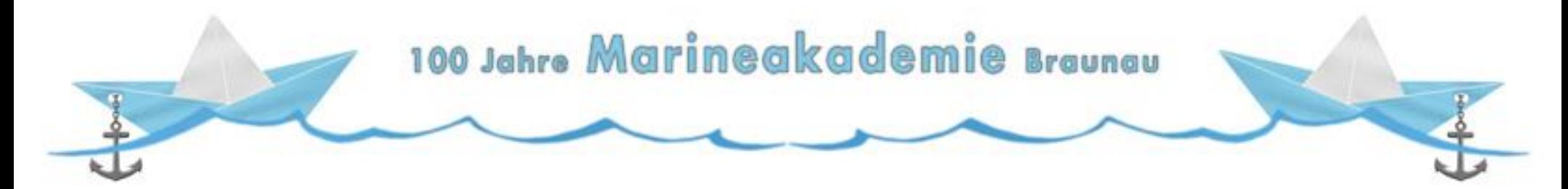

## **Google Maps Download Schritt-für-Schritt**

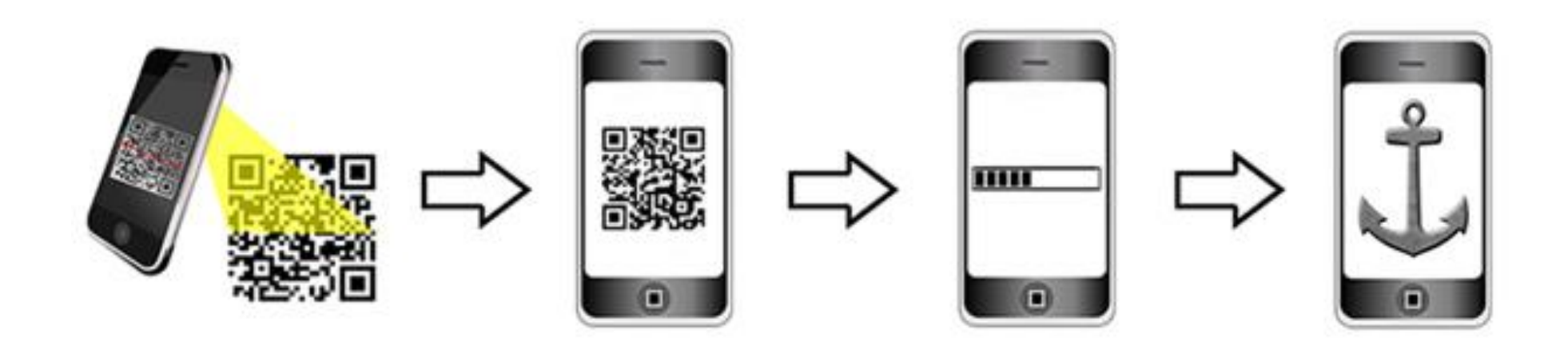

Geschichtsunterricht außerhalb des Klassenzimmers - Mit dem Smartphone, Google

Maps und QR-Codes Spuren der Vergangenheit suchen, finden und präsentieren

#### 100 Jahre Marineakademie Braunau

#### **Google Maps herunterladen**

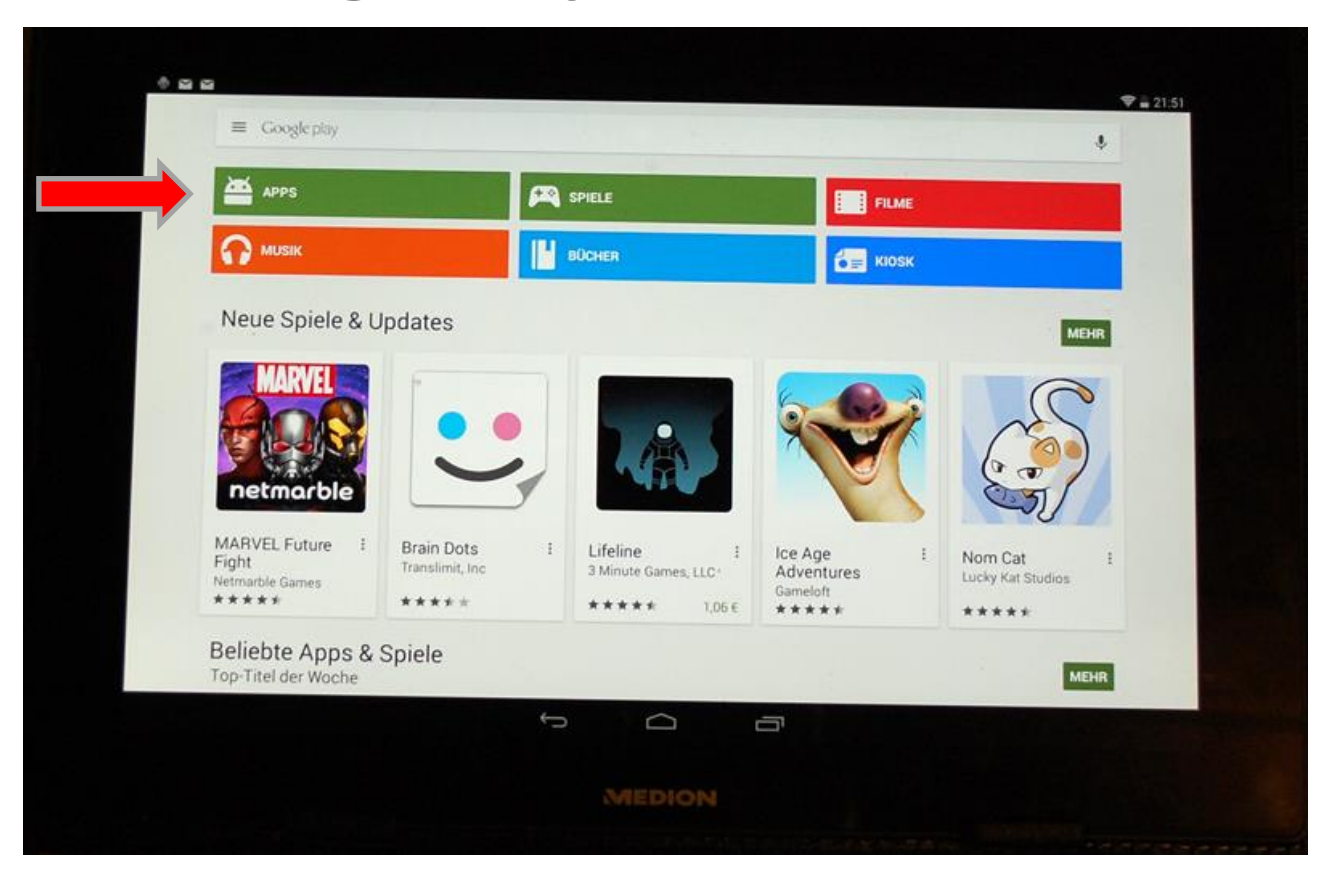

Um die Routenfunktion nutzen zu können, benötigen Sie Google Maps. Hierbei handelt es sich um eine kostenlose App, die Sie über Google play Store (Android) bzw. über den App Store (Apple) herunterladen können. Als Beispiel sehen Sie den Downloadvorgang über Google play Store. Klicken Sie auf APPS

### 100 Jahre Marineakademie Braunau

#### **Google Maps herunterladen**

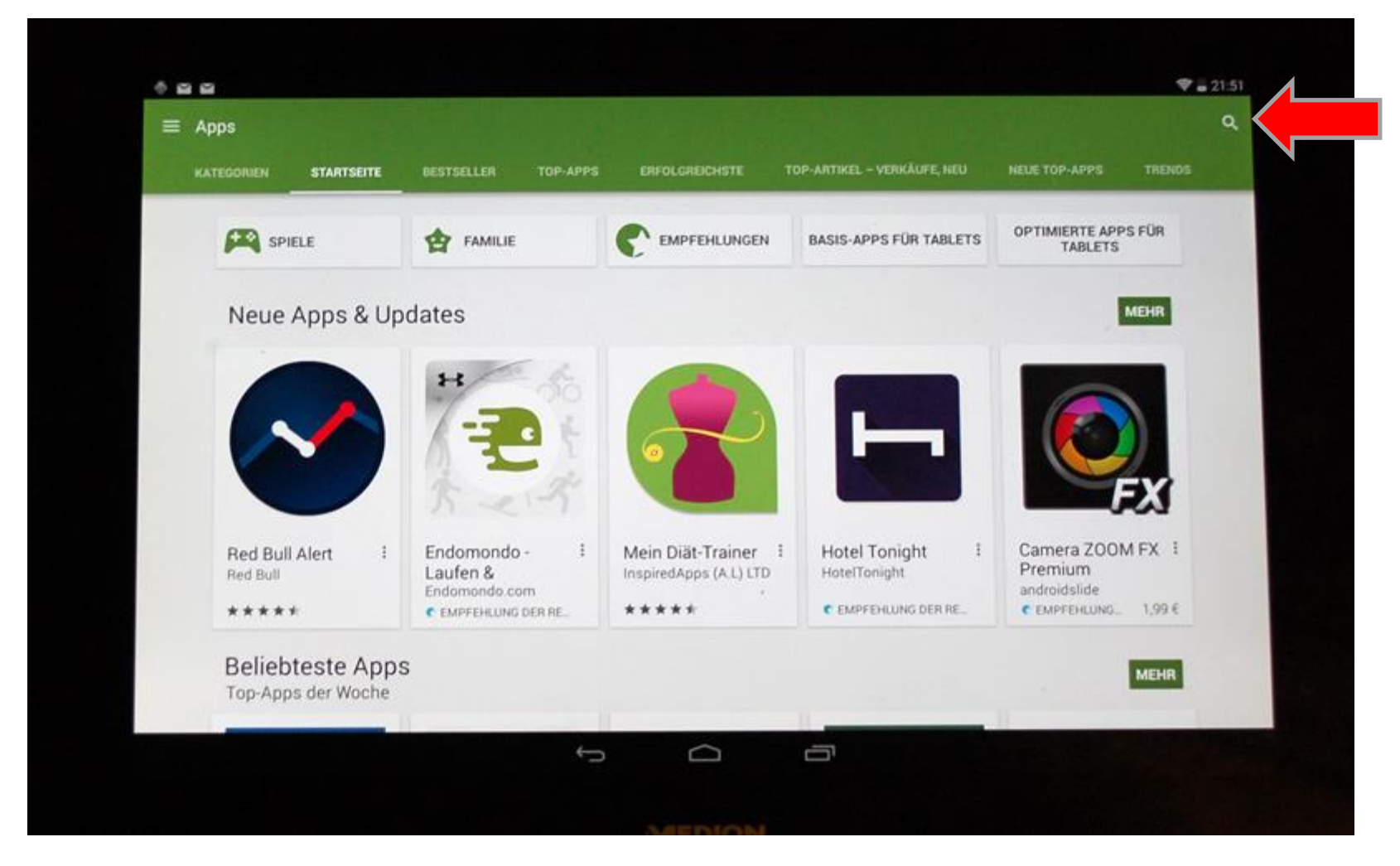

Klicken Sie auf das Lupensymbol rechts oben!

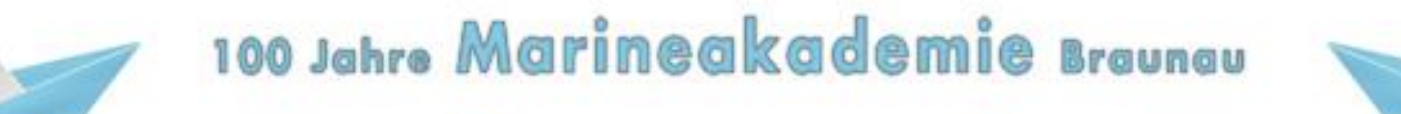

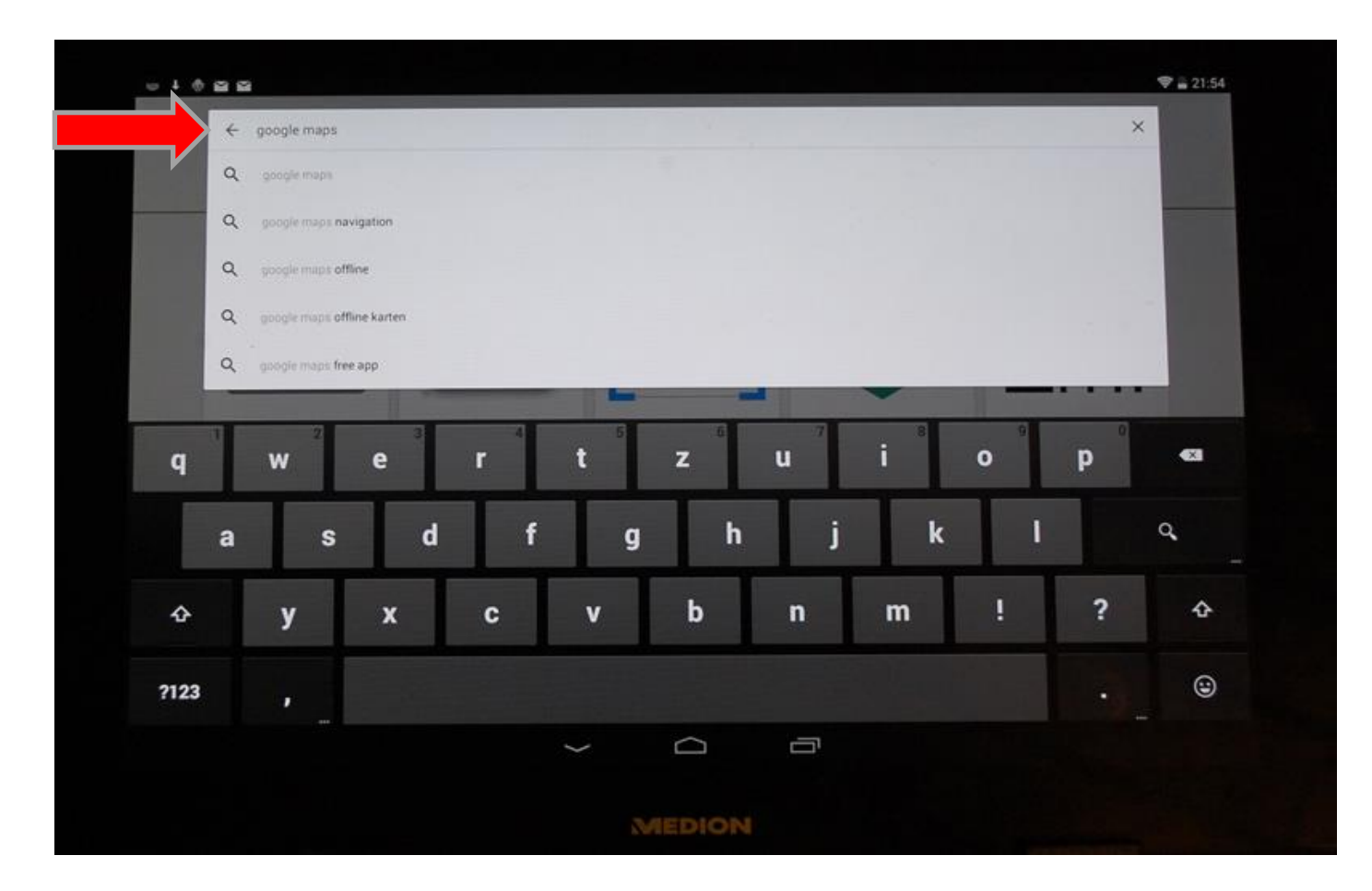

Geben Sie in der Eingabemaske "Google Maps" ein und drücken Sie auf Enter

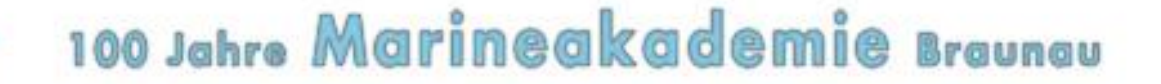

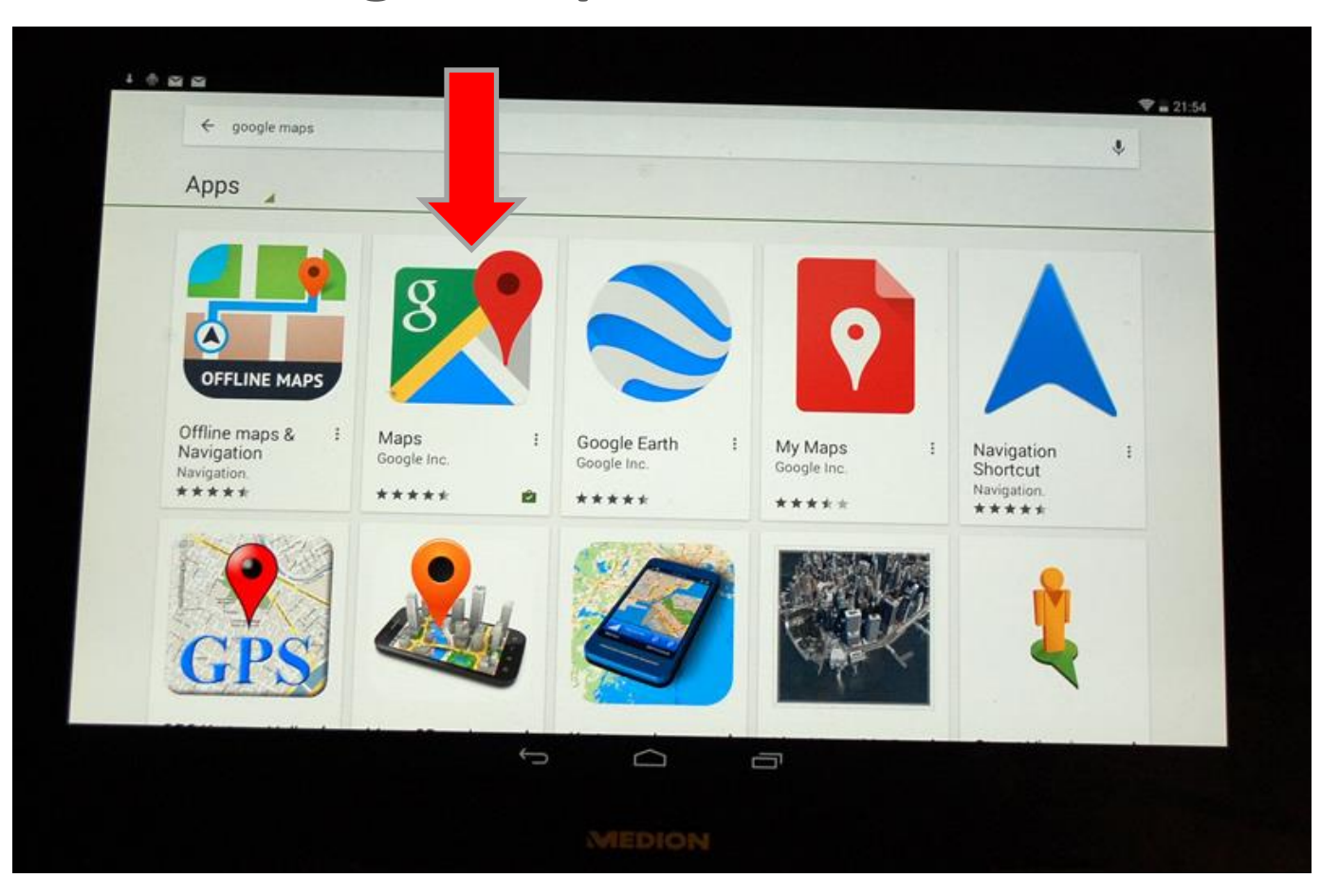

Um Google Maps herunterzuladen, klicken Sie auf das Icon Maps Google Inc.

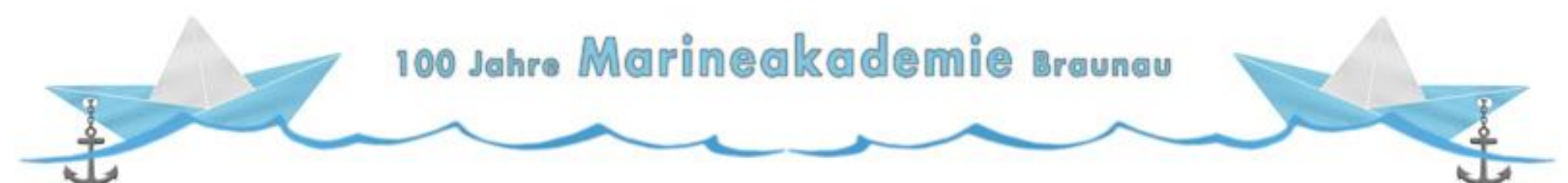

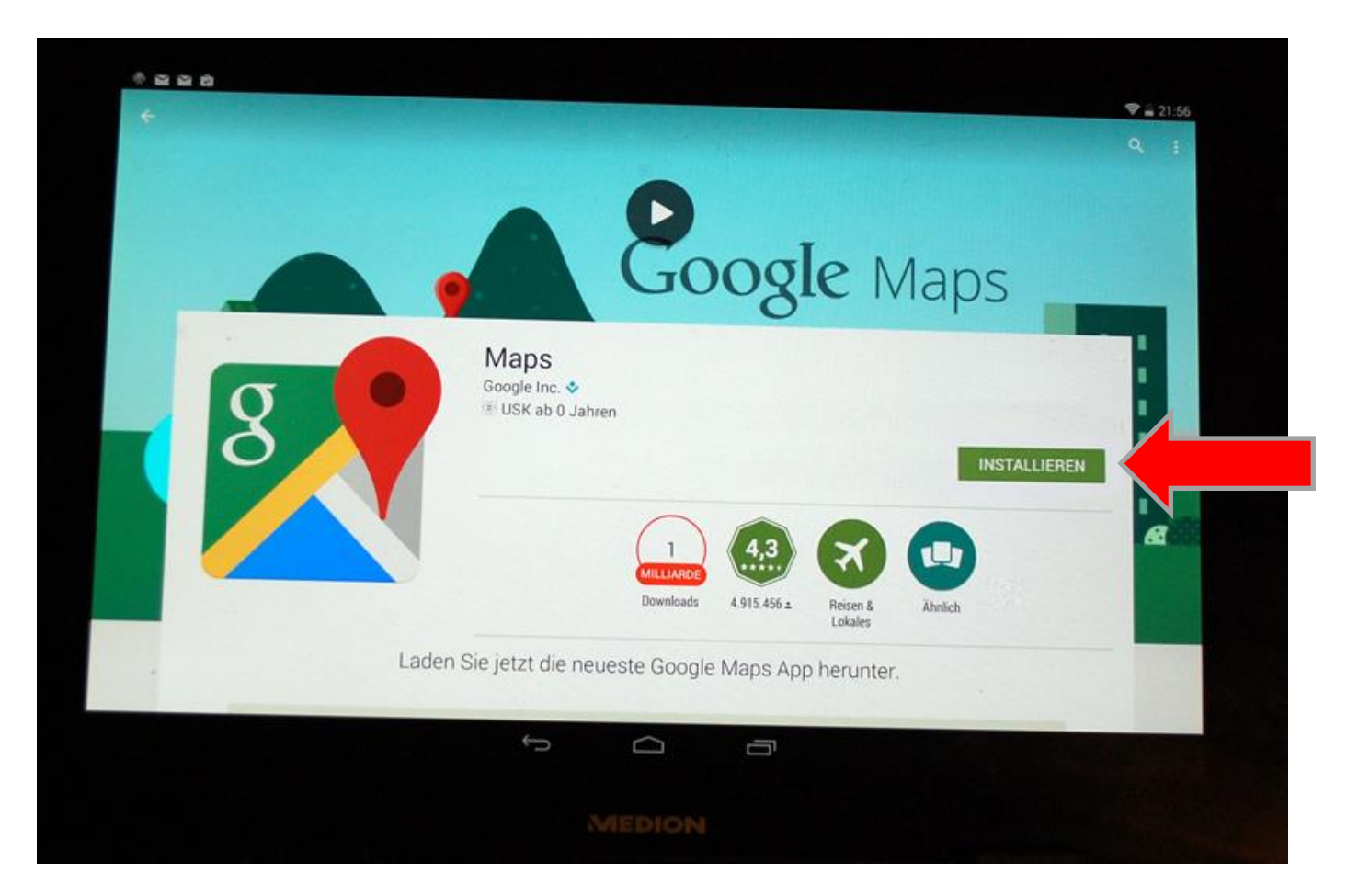

Klicken Sie auf Installieren, um die App herunterzuladen und automatisch zu installieren

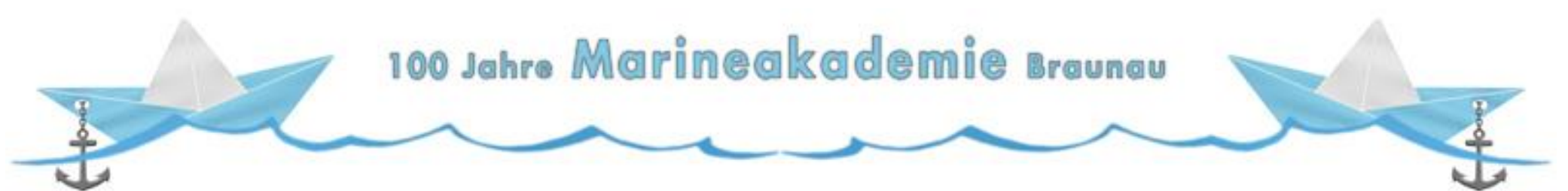

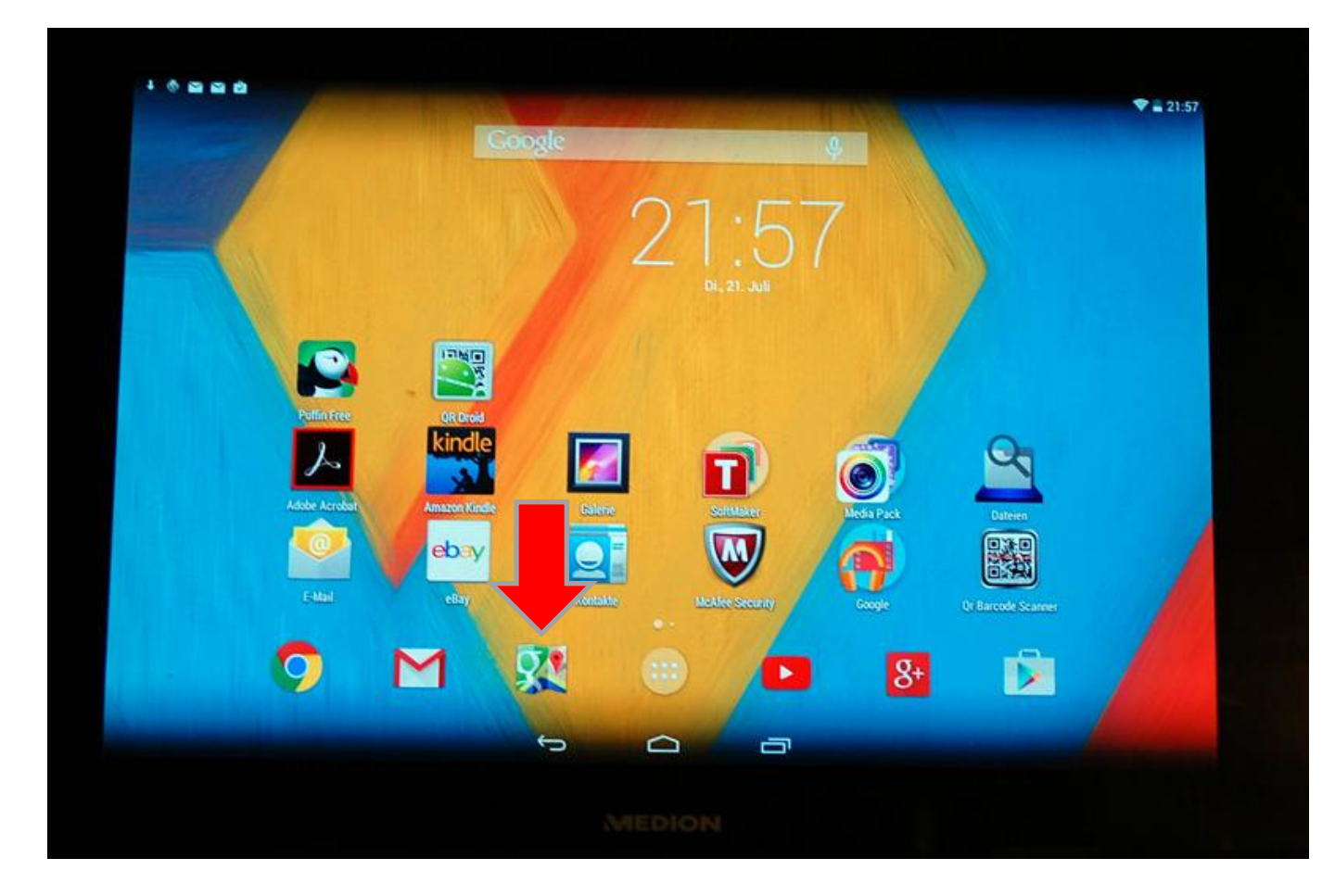

Nach der Installation finden Sie Google Maps auf Ihrem Handy/Tablet

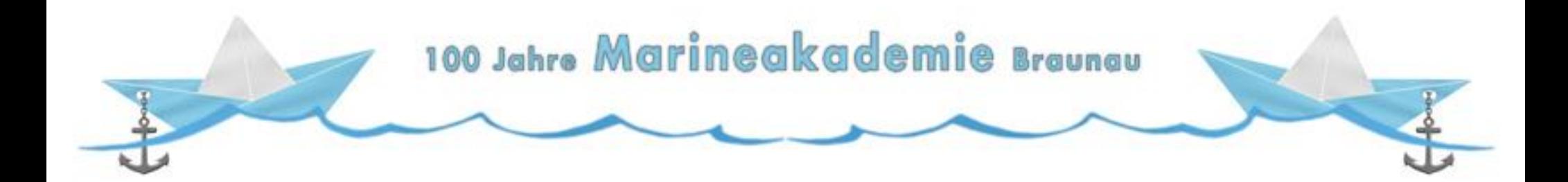

# **Vielen Dank für Ihre Aufmerksamkeit!**

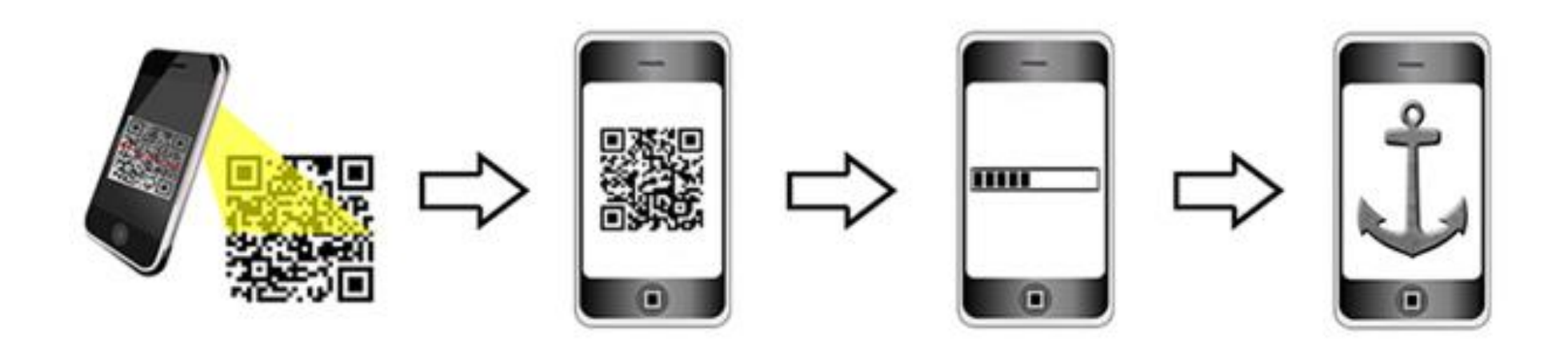

Geschichtsunterricht außerhalb des Klassenzimmers - Mit dem Smartphone, Google

Maps und QR-Codes Spuren der Vergangenheit suchen, finden und präsentieren